**Ingreso a la plataforma para estudiantes** 

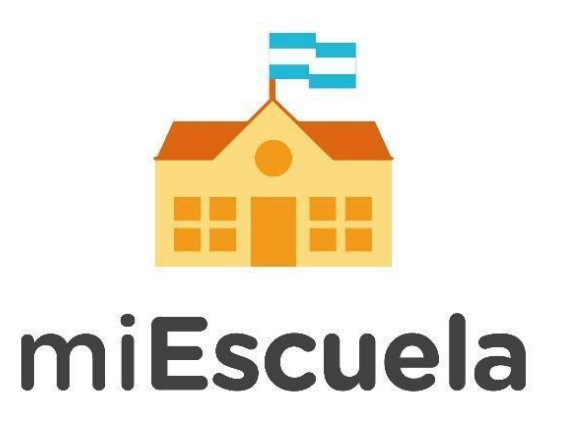

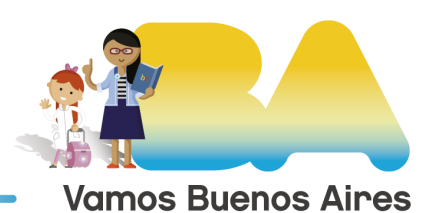

**Buenos Aires Ciudad** 

## **Ingreso a la plataforma para estudiantes**

Para acceder a la plataforma ingresá a: **[miescuela.bue.edu.ar](http://miescuela.bue.edu.ar/)** 

Una vez allí seleccioná la opción **Estudiante** que te llevará a la siguiente pantalla.

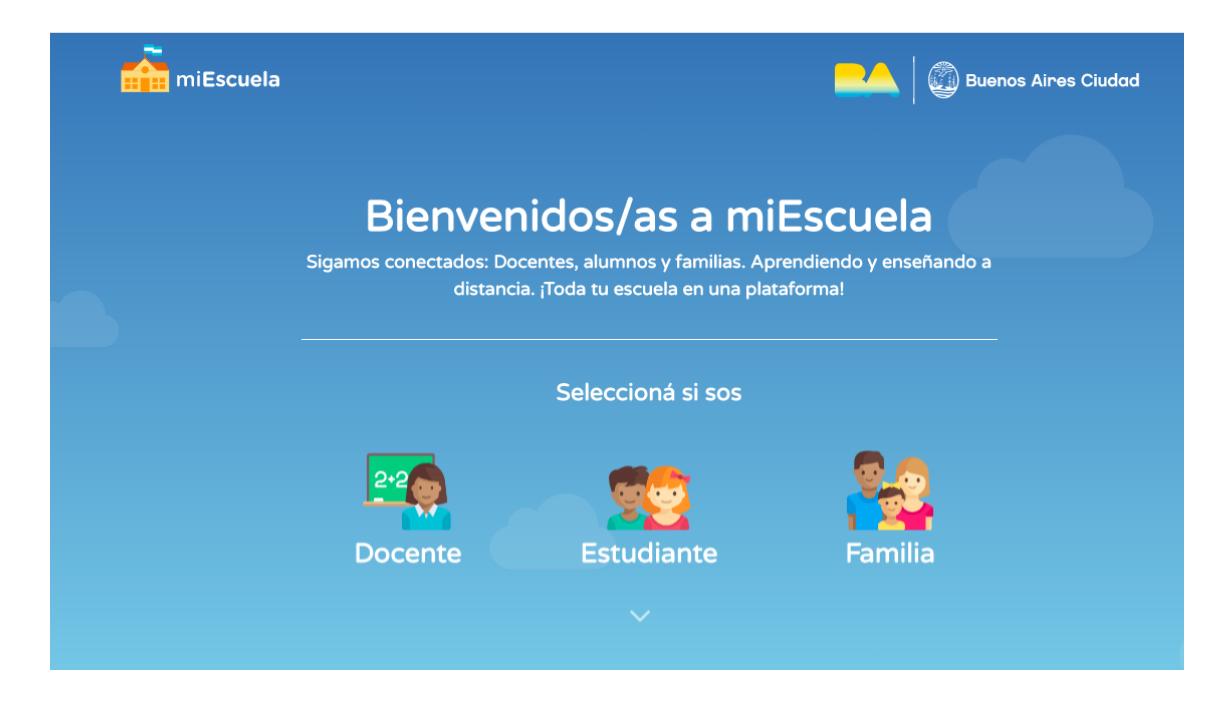

Una vez que te hayas registrado, podrás ingresar en una primera sección para estudiantes de **Inicial, Primaria o Secundaria**.

Allí completá con tu usuario y contraseña y hacé clic en el botón **Ingresar.**

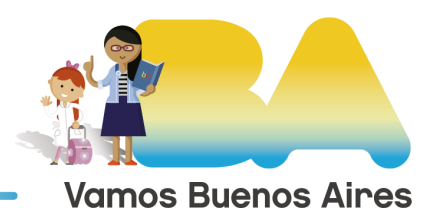

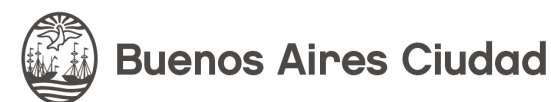

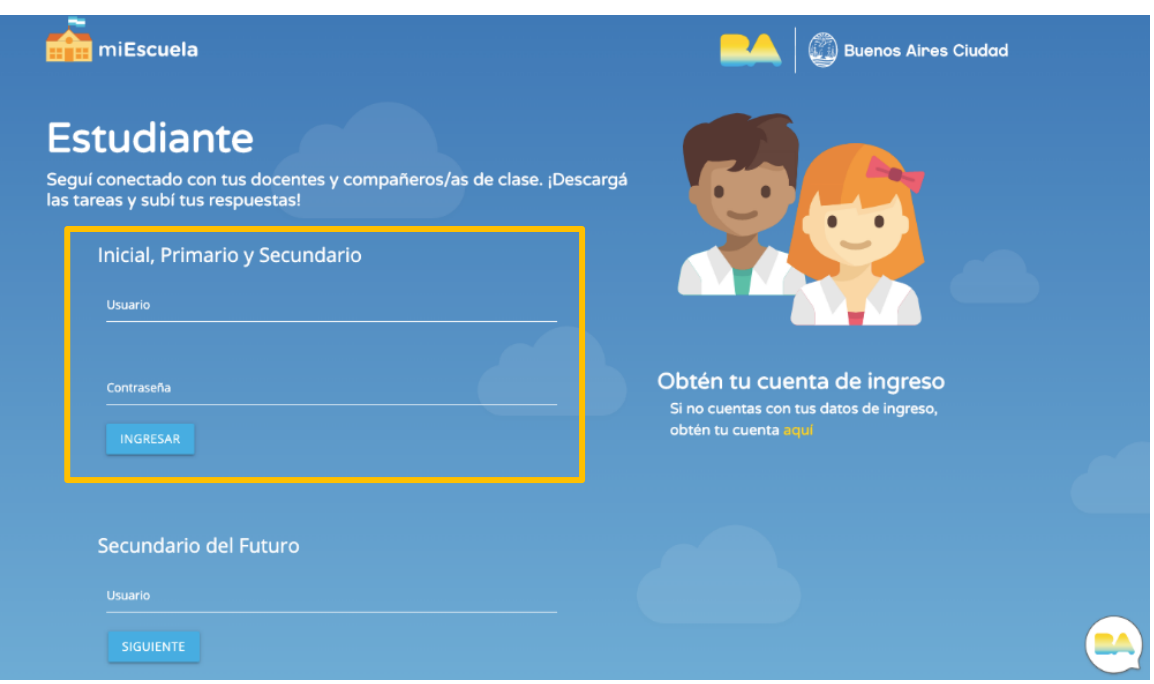

**¡Ya ingresaste!** Ahora podés ver las actividades que te envió tu docente.

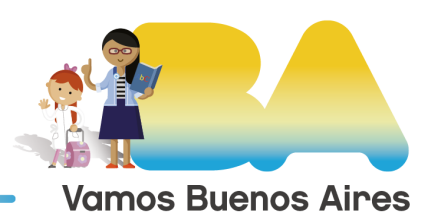

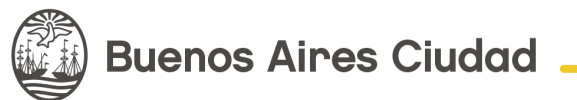